### BOLETÍN (SEPTIEMBRE 2014) **a2 Herramienta Administrativa Configurable**

# **a2softway C.A.**

**V E R SI Ó N 6. 5**

## **a2HerramientaAdministrativaConfigurable**

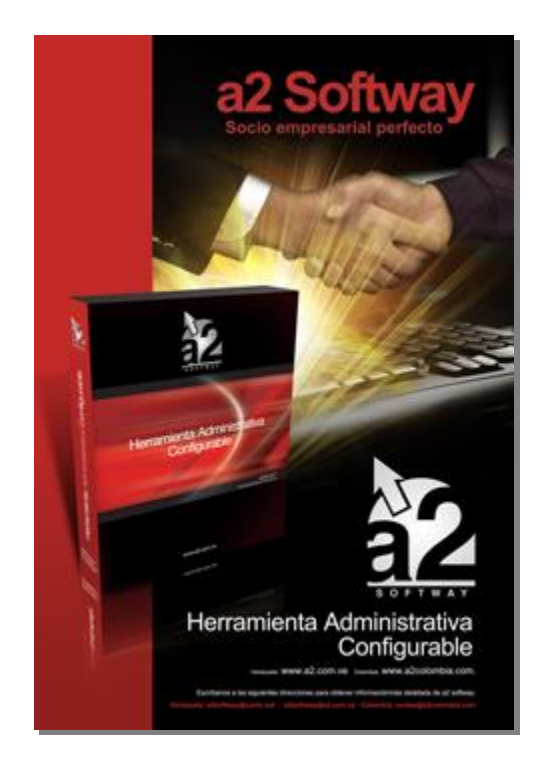

e-mail [a2softway@cantv.net](mailto:a2softway@cantv.net) [www.a2.com.ve](http://www.a2.com.ve) Maracaibo-Venezuela

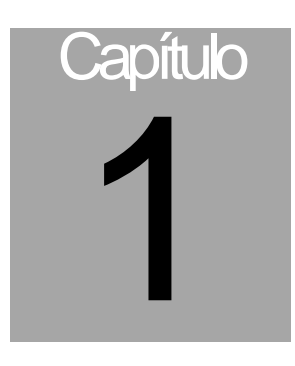

#### **Mejoras:**

**1.- Posibilidad de incluir un logo particular de la empresa en el menú de principal** de la herramienta con el fin de personalizar más el producto y darle la posibilidad al cliente de identificar más fácilmente el producto para los casos de tener varias licencias instaladas para distintas empresas.

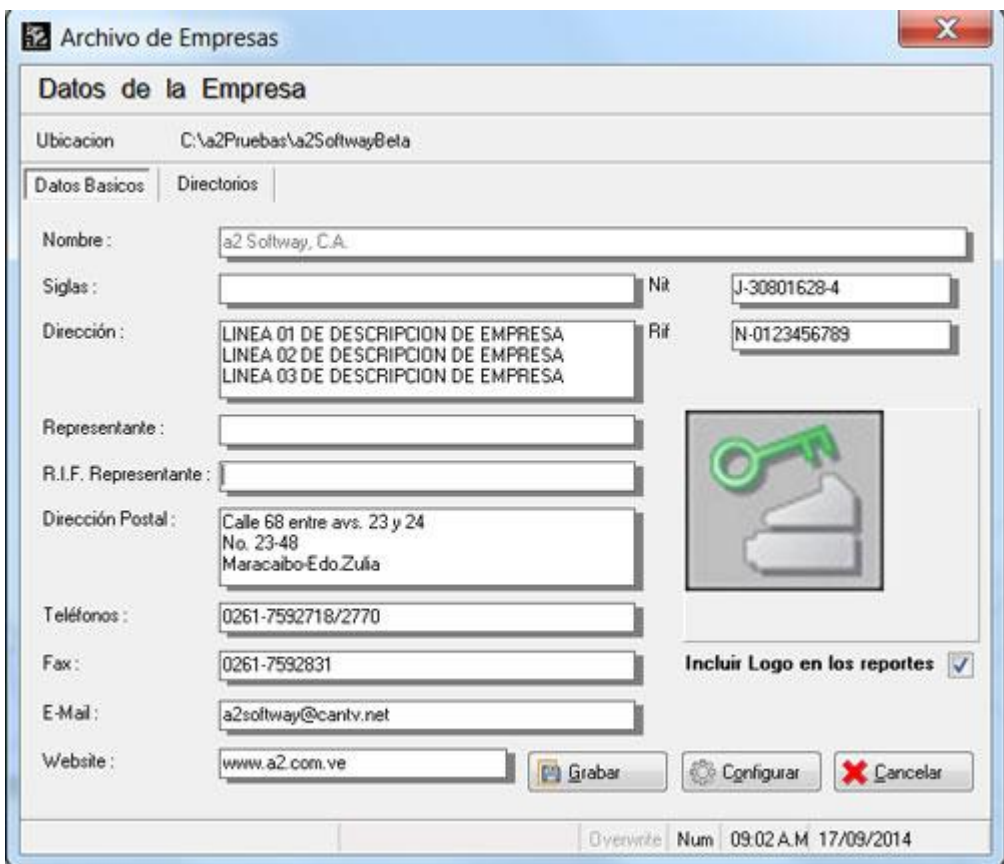

De igual forma este logo puede ser incluido en los reportes.

**NOTA IMPORTANTE**: Cada ventana de elaboración de reportes a través de la opción de configurar márgenes ofrece la posibilidad de ocultar Logo cuando el mismo ha sido activado desde la sección de sistema

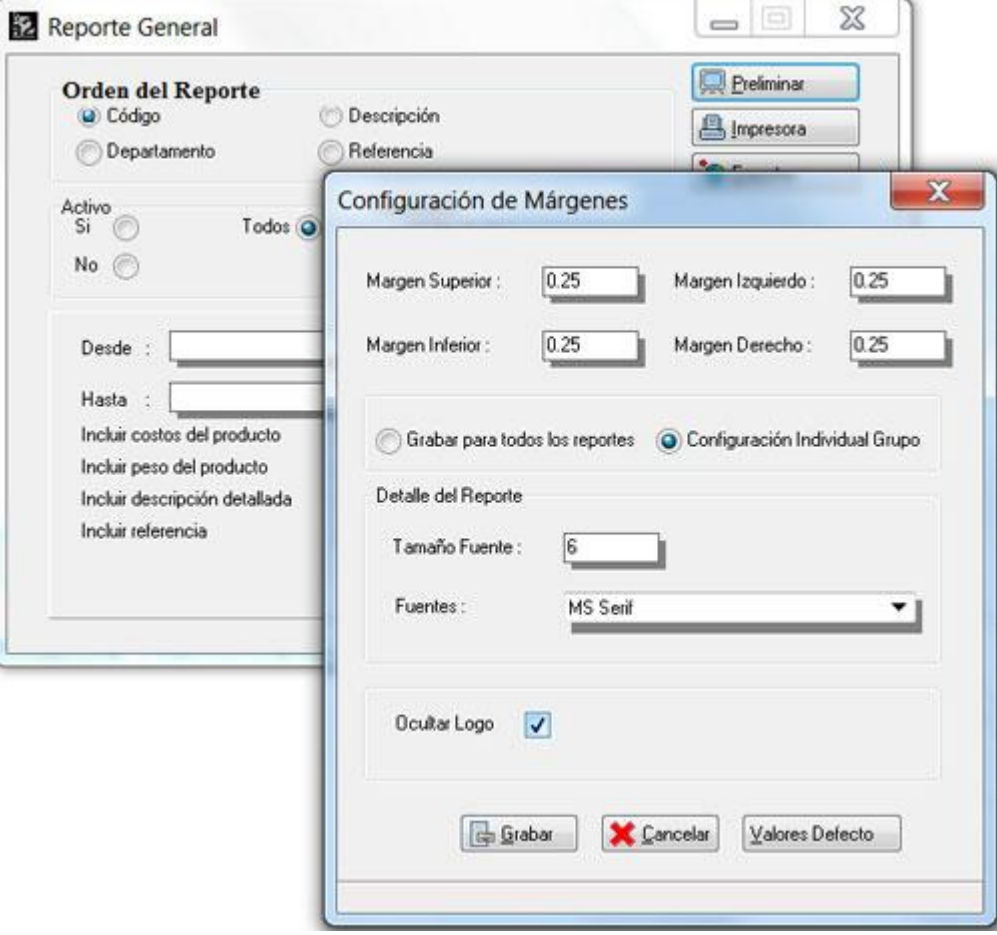

**2.- Exportación de los reportes a una cuenta o grupo de cuentas de correo**: A través de la opción de exportación se puede seleccionar una cuenta de correo como destinatario del reporte.

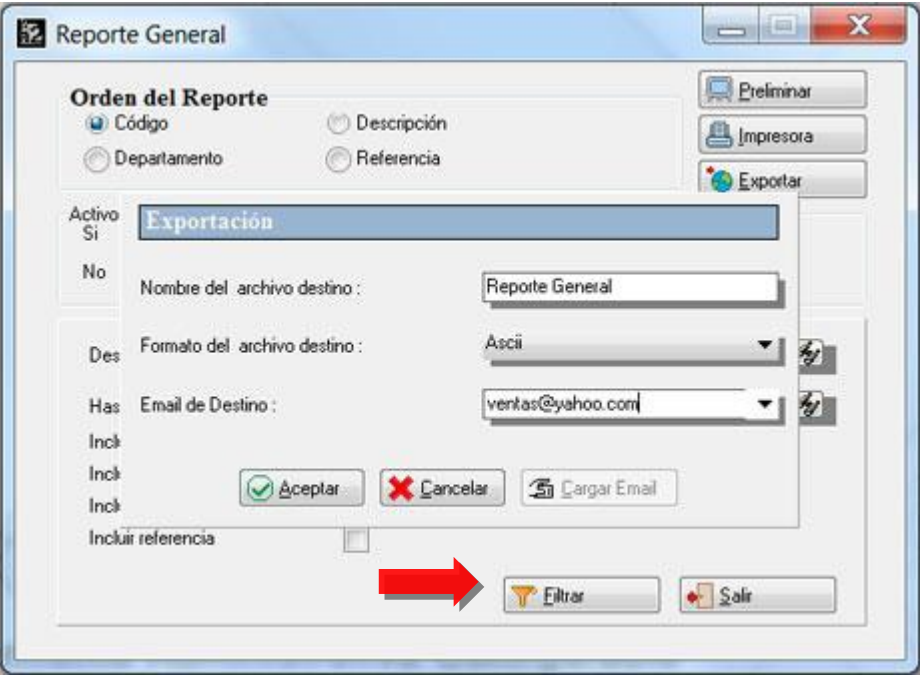

**NOTA IMPORTANTE:** Desde el módulo de usuarios se puede restringir desde la pestaña de impresión a través del campo "**Activar envío de email**" a los usuarios que pueden enviar los reportes como email.

**3.- Diferenciando cada una de las transacciones con un color diferente**: Para aquellos usuarios que de alguna manera tienden a confundirse entre las diferentes opciones de transacciones del sistema ahora pueden seleccionar un color para la sección de totalización que aparece arriba a la derecha desde la opción de "**Parámetros de la Ventana**" que se activa en cada uno de los módulos de transacciones.

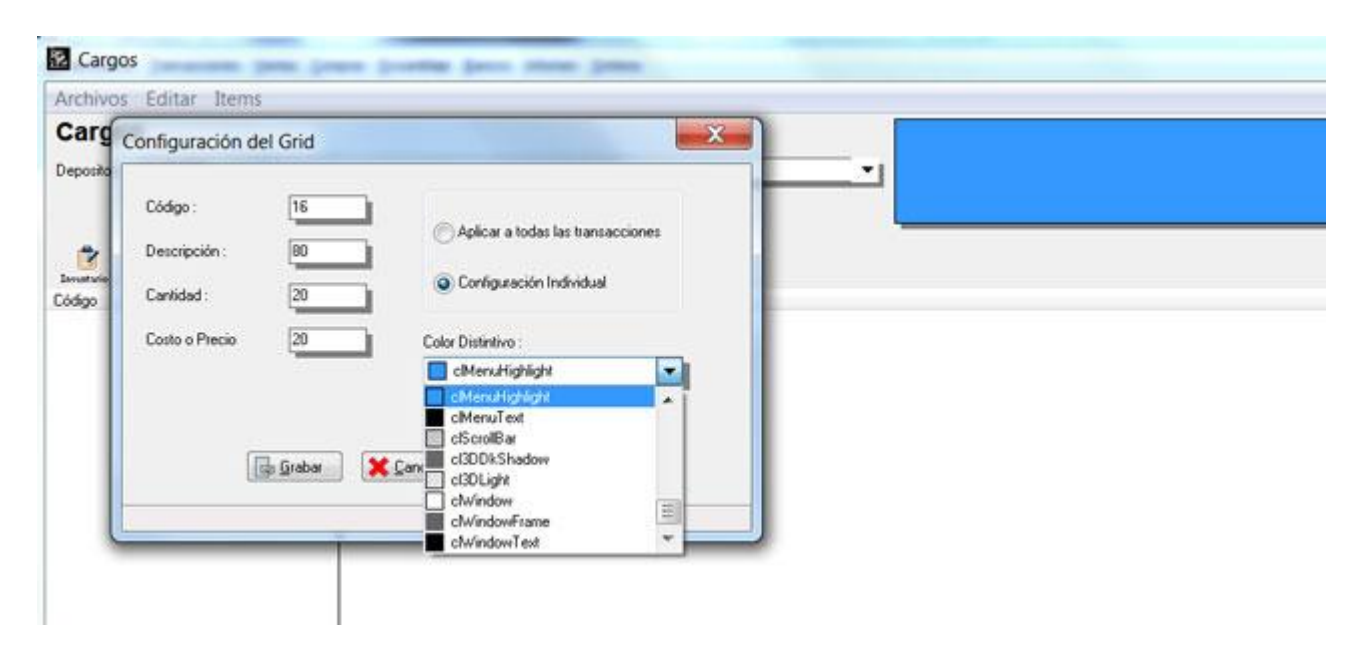

**4.- Incorporación de nueva impresora Fiscal:** El modelo fiscal **Epson TM-T81** ha sido incluido entre los modelos fiscales disponibles para la aplicación.

**5.- Inclusión de Porcentaje Lineal para el cálculo del precio de venta:** a2 desde sus inicios siempre ha utilizado la formula de utilidad financiera para el cálculo del precio de venta, sin embargo x solicitud ha sido incluido el método de % lineal para el cálculo del precio, de manera que, por ejemplo: Un producto nos cuesta adquirirlo 100 Bs.F y queremos aplicarle un 10% sobre el costo, el precio final será de 110 Bs.F.

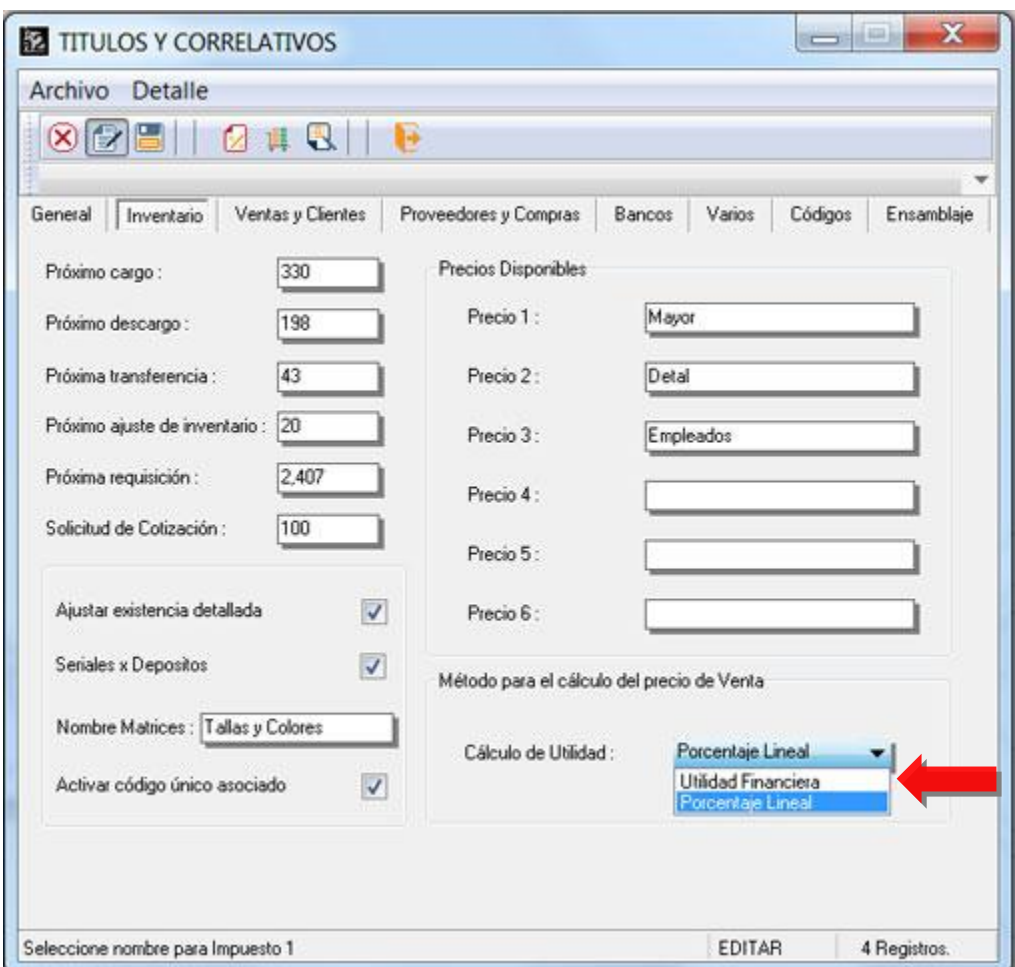

**NOTA IMPORTANTE**: Es importante que calcular la utilidad de esta manera trae como consecuencia que para el ejemplo anterior, si queremos darle a un cliente el 10% de descuento sobre el precio para venderlo al costo, cuando le restamos a 110 – 10% el resultado será 99 Bs.F. Esta es la razón principal x lo que la herramienta administrativa siempre ha utilizado la formula comúnmente aceptada de Utilidad financiera o costo de venta.

**5**

**6.- Incorporación de la variable de fecha de vencimiento del lote** para los formatos de impresión en las transacciones de venta**. Variable 2.50**

**7.- Nueva variable 1.29 para las etiquetas de compra que imprime la fecha de la compra**. Esta operación sólo es posible cuando se imprimen las etiquetas de una determinada compra.

**8.- En versiones anteriores el sistema tenia habilitada la búsqueda con el comodín del asterisco en la selección de productos directamente; sin embargo, la misma fue inhabilitada x causar retardos importantes en bases de datos muy grandes o en instalaciones de muchos equipos, dejando el uso de este comodín solamente para las ventanas de búsqueda.** 

Ahora la activación puede ser hecha nuevamente colocando a través del Dbsys la variable BUSQUEDA\_ASTERISCO=TRUE del archivo Ssistema.Dat

**9.- Nuevo componente para el manejo de los códigos de barra en los formatos de impresión:** Por incidencias que han ocurrido a partir de la versión 6 en la que nos reportaban que la variable de código de barra no se ajustaba al formato que venían utilizando o el tipo de código de barra que utilizaban anteriormente no estaba disponible, decidimos incorporar un nuevo componente, pero sin remover el actual, de manera que aquellos usuarios que estén trabajando sin problemas no tengan la necesidad de adecuar nada.

La selección del tipo de código que querremos utilizar es bastante sencillo, basta con activar la pestaña de propiedades del formato en su sección de avanzado y aparece una nueva casilla con el título "**Tipo de código de barra para el formato**". De manera que un "0" corresponde al componente actual y un "1" corresponde al nuevo formato.

Como sugerencia podemos probar ambos componente y utilizar aquel que se adecue más al lector que utilizamos y al tamaño de la etiqueta.

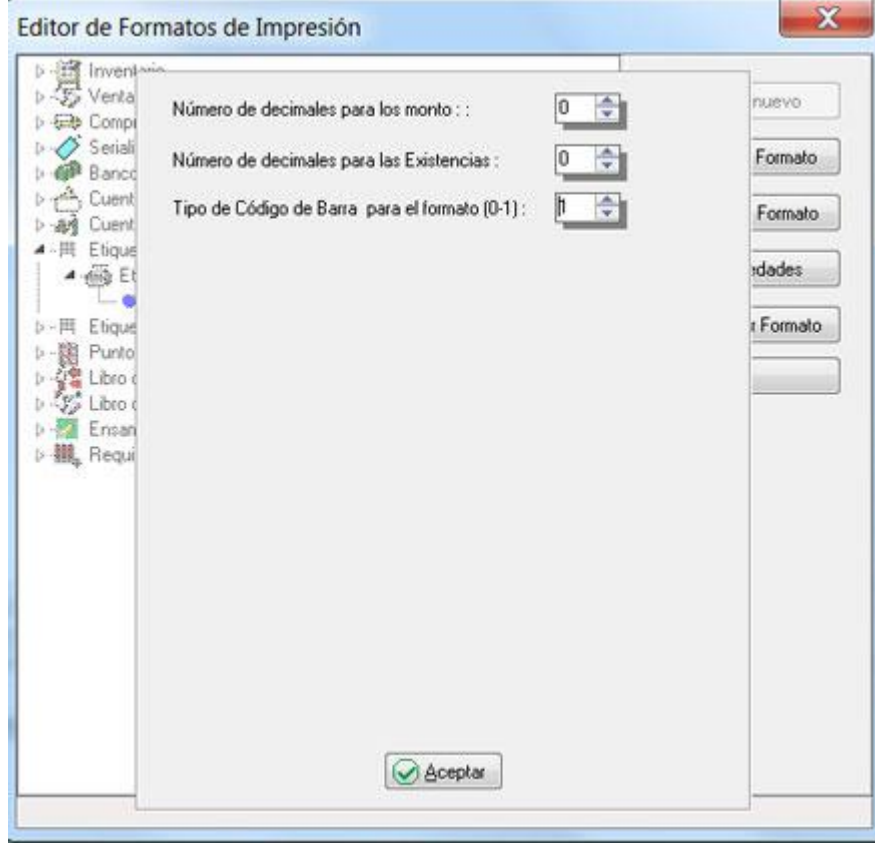

**10.- Fecha Libro para el reporte de Retenciones en la Fuente**: Se incorporó como filtro para el reporte de retenciones en la fuente, la fecha libro de la transacción en lugar de la fecha de emisión.

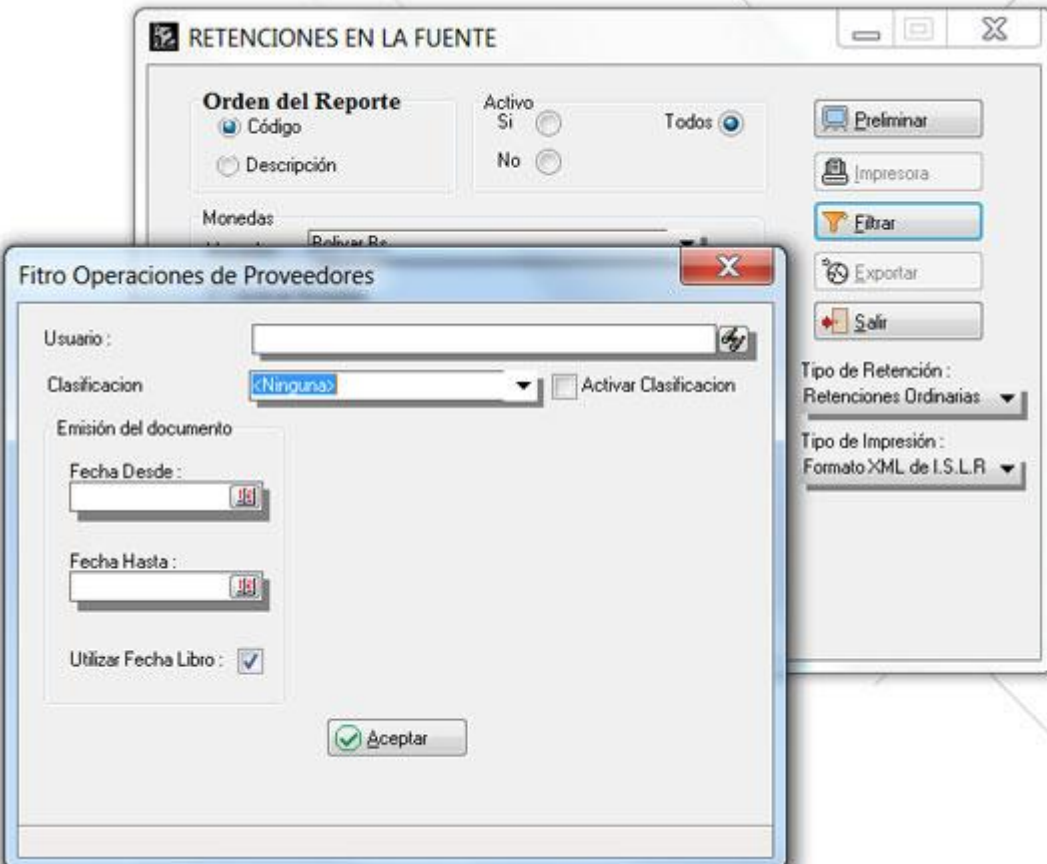

**11.- Tamaño de la fuente para los comprobantes de retención:** Ahora podemos seleccionar el tamaño de la fuente al momento de imprimir el comprobante de retención de I.V.A.

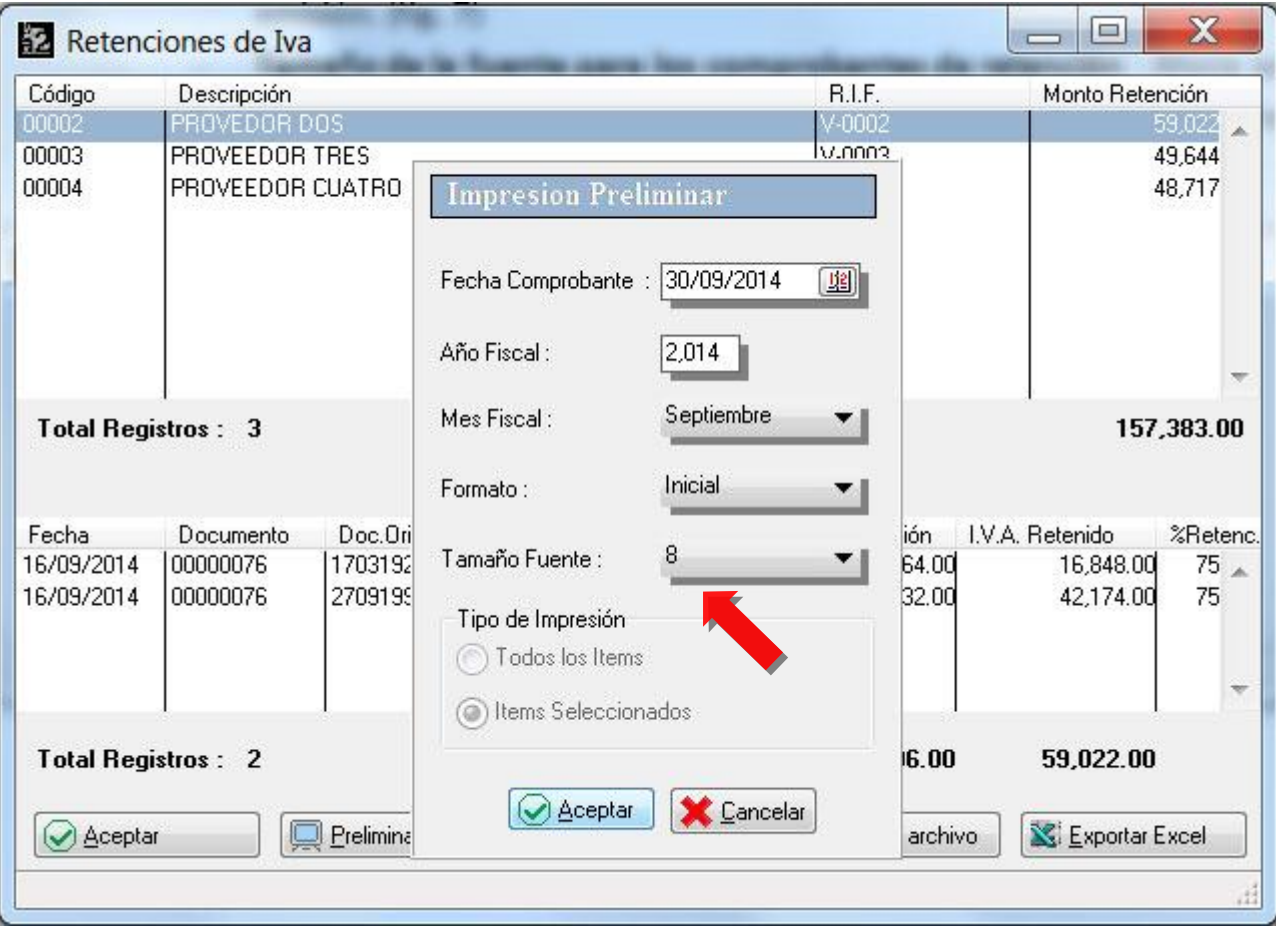

**12.- Variables 1.106 y 1.107 para los formatos de las transacciones de Venta**: Reflejan el monto cancelado en transferencias así como el detalle de la misma.

**13.- Opción de reimpresión fiscal para un documento de Venta**: Ahora podemos hacer una reimpresión de una factura como un documento fiscal desde el módulo de reimpresión. Esto puede ser de utilidad para cuando tenemos una factura grabada en a2 y por alguna razón la misma no fue impresa en el dispositivo fiscal.

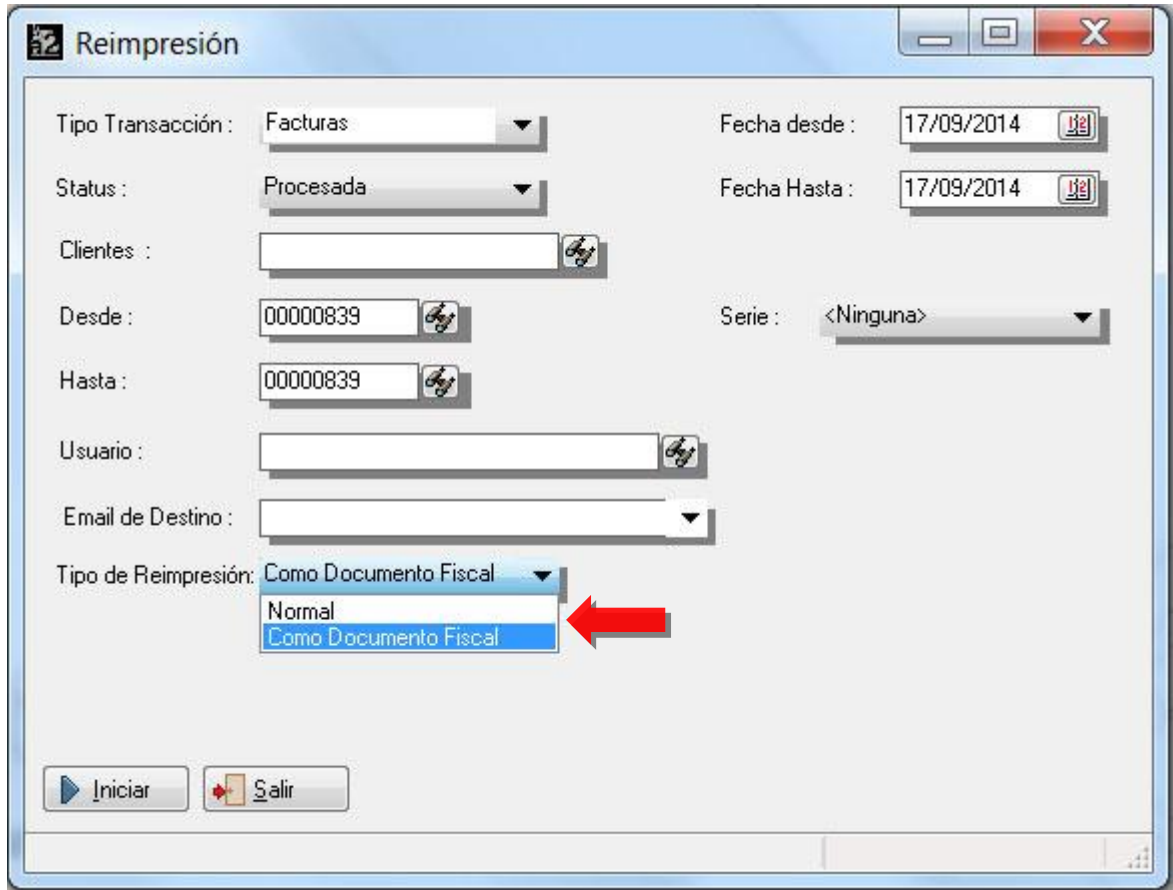

**NOTA IMPORTANTE**: Esta opción solamente puede ejecutarse una vez x cada documento.

**14.- Reporte General de Inventario, Movimiento de Unidades y Formato fiscal de Inventario**: En varias ocasiones han sido reportadas diferencias entre el reporte general de inventario y el movimiento de unidades o Formato fiscal de Inventario. Esto viene principalmente motivado x las transacciones **de "Nota de Entrega de Compras"** que todos sabemos no recalcula el costo promedio del inventario pero si ingresa con un costo que se presume sea el mismo de la factura.

**NOTA:** Existen otros motivos que pueden ocasionar diferencias como variar el costo promedio del producto o manipular las operaciones a través del DbSys.

Específicamente con el caso de las notas de entrega para esta versión hemos cambiado el costo con el que se reflejan las operaciones provenientes de notas de entrega. Debido a que el costo final es desconocido x que no tenemos la factura de compra, el sistema toma el costo promedio que tenga el inventario en ese momento para reflejar el monto en la columna de notas de entrega de compras. De esta manera cuando comparamos los totales de inventario de los 3 reportes, da el mismo monto.

**15.- Proveedores eventuales en transacciones de caja chica**: Ahora se pueden ingresar varios documentos de compras hacia un mismo proveedor siempre y cuando, cada operación tenga un número de RIF diferente. De esta manera se pueden manejar proveedores eventuales y no es necesario ingresarlo en la base de datos.

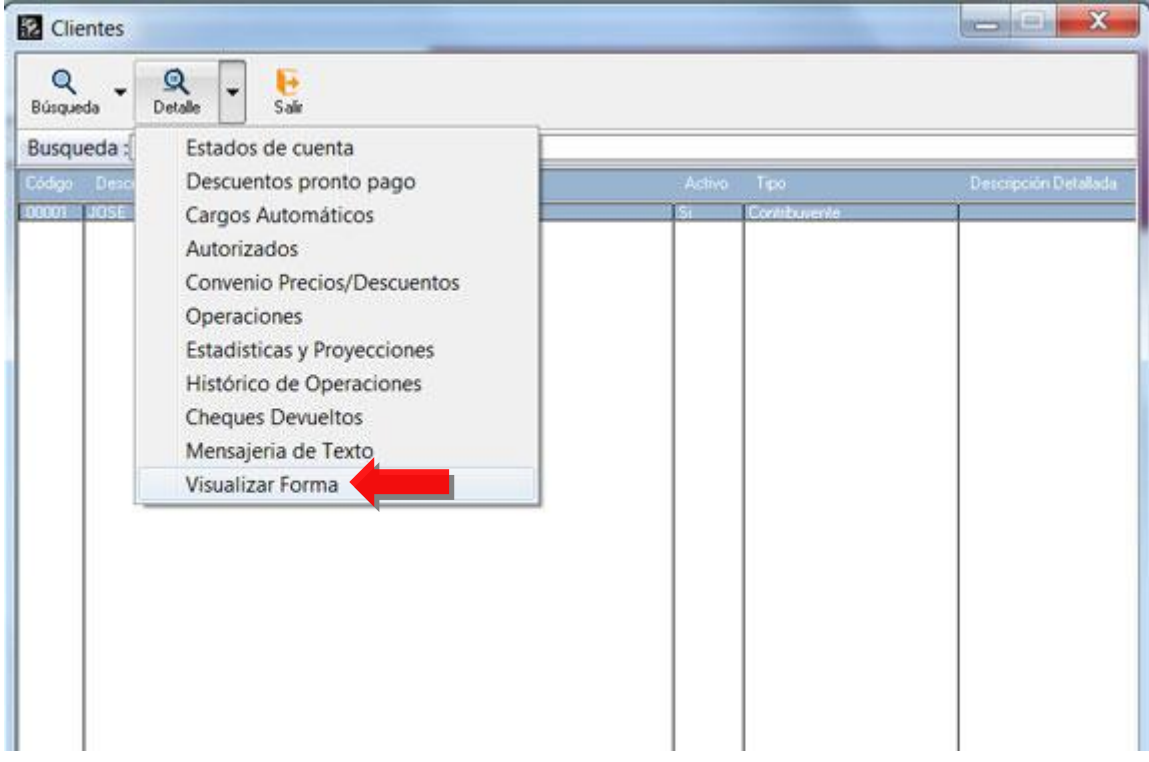

**16.- Nueva opción de Visualizar forma desde las pantallas de búsqueda**.

A partir de esta versión, desde los módulos de búsqueda (clientes, proveedores, inventario) estamos en la posibilidad de ver la forma del archivo maestro tal cual como la hemos configurado para cualquier consulta sobre los datos. De esta manera aceleramos la consulta y le damos la posibilidad al usuario de visualizar las fotos que tenga configuradas en la forma.

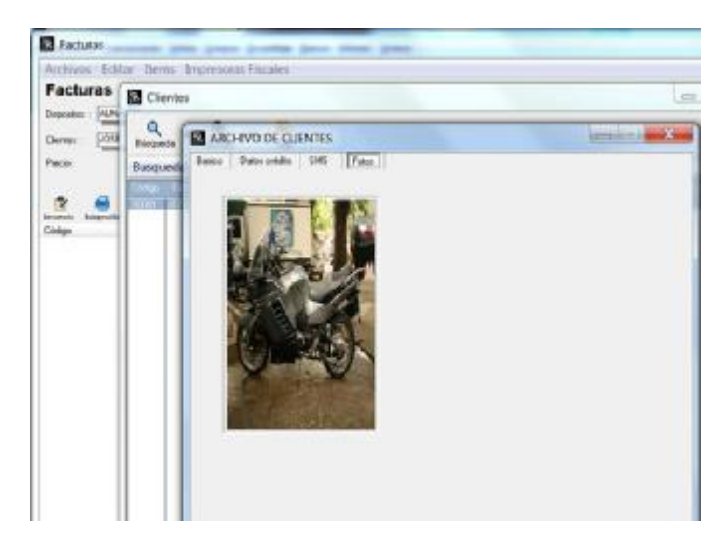

17.- Al momento de contabilizar las operaciones de caja chica es posible hacerlo a través de su fecha **libro y no x la fecha de emisión de la operación**.

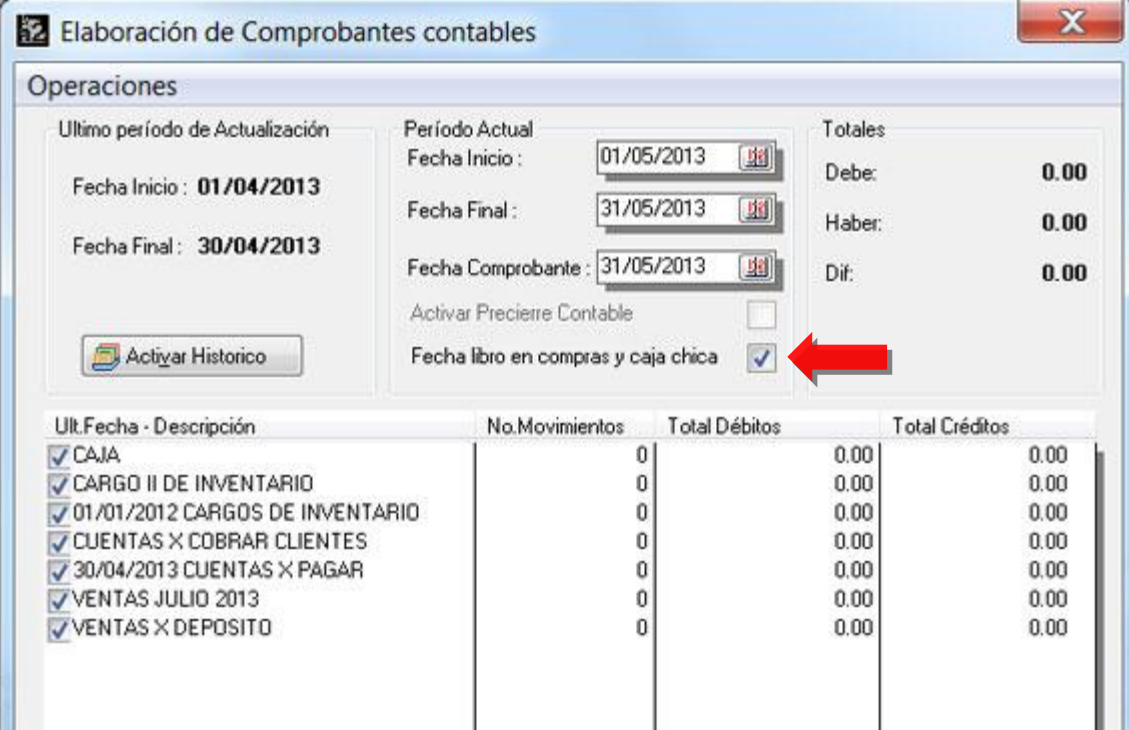

**18.- El generador de reportes cuenta con una nueva banda (No. 45) que permite incluir las transacciones que se generan desde caja y afectan las cuentas x pagar cuando la política avanzada de cuentas x pagar No. 5** (Activar las cuentas contables para caja chica) esta activa.

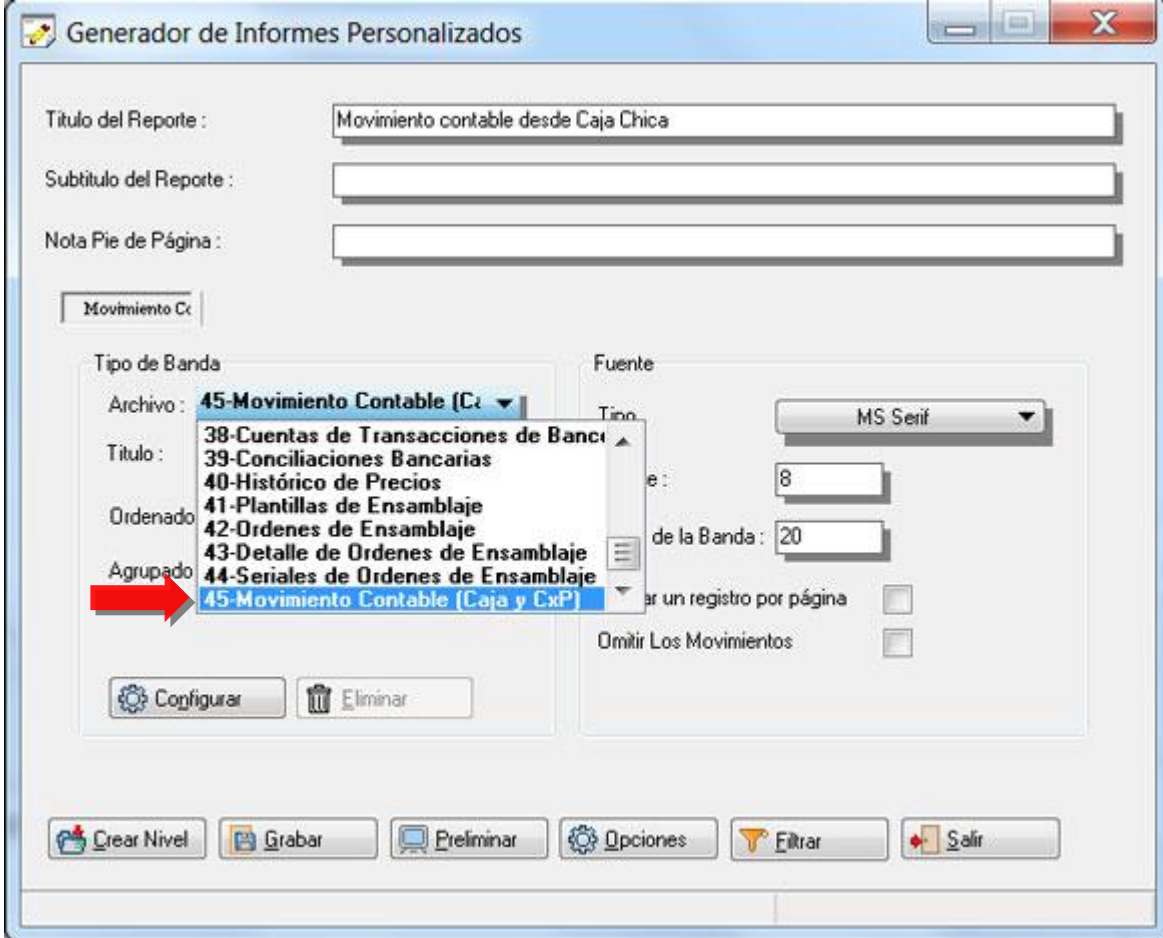

**19.- Modificación al momento de emitir una Nota de Debito desde el Modulo de Cuentas por Pagar para los Contribuyentes Especiales:** Actualmente cuando tenemos una factura en cuentas x pagar con un saldo pendiente y le aplicamos una nota de débito la misma genera un monto negativo en las retenciones que rebaja el monto que tenemos que enterar x concepto de retenciones, sin embargo al monto del proveedor no se le aplicaba este monto que corresponde a la retención, de forma que la transacción quedaba de la siguiente manera :

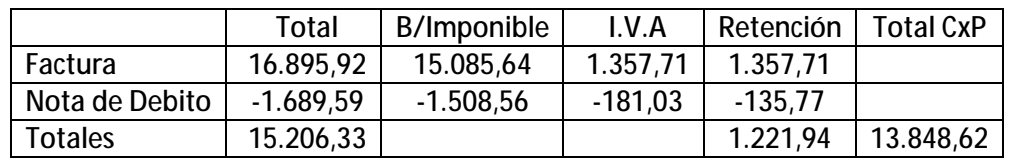

Ahora al momento de hacer la operación existe un campo que le indica al sistema si la retención rebaja el monto de la cuenta x Pagar.

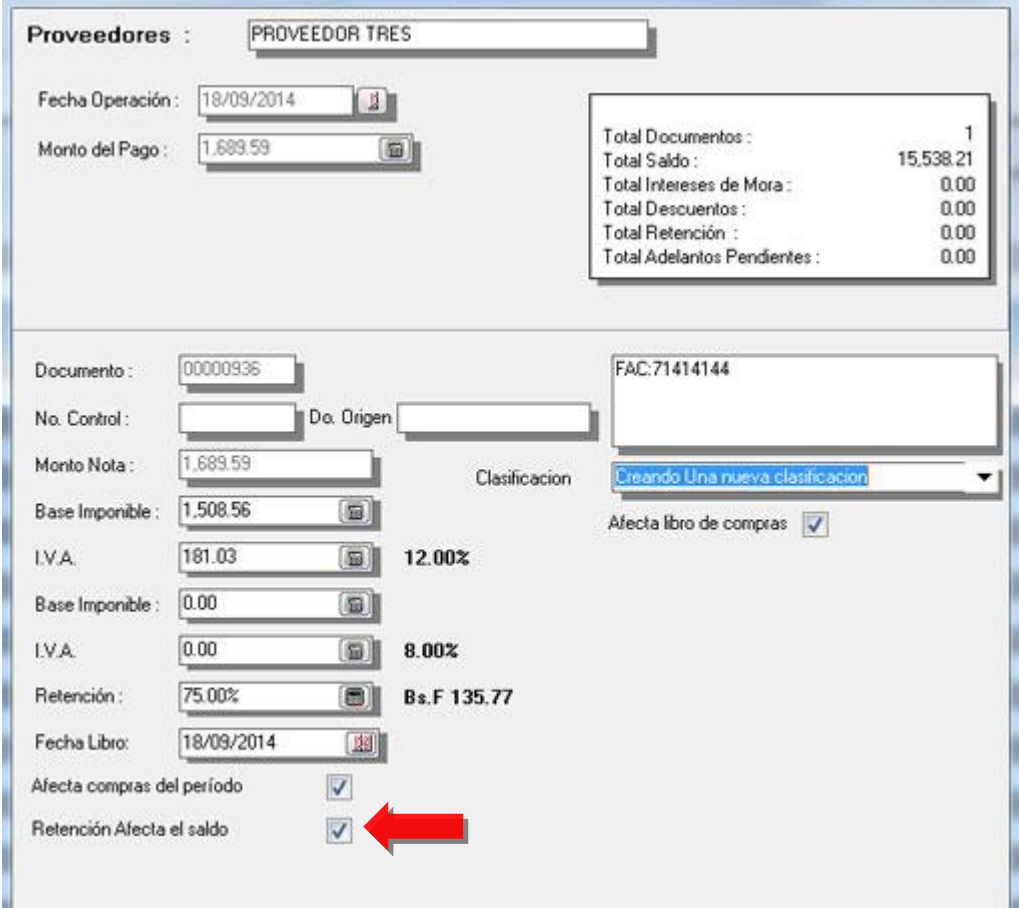

De esta manera el saldo negativo de la retención aumenta el saldo de la cuenta x pagar y dejando la operación de la siguiente manera:

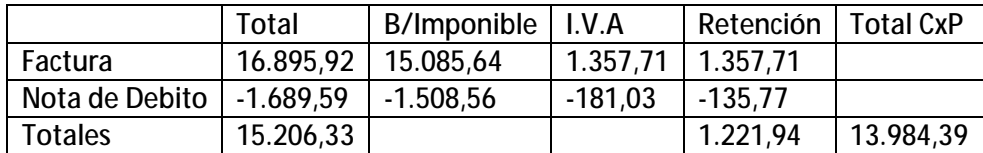

Esto lo hace generando una nota de débito x el monto de la retención que no afecta el libro de compras y tampoco el correlativo ya que es un nuevo correlativo que se lleva a través de una nueva variable en el archivo Sistema.Dat con el nombre de "NO\_NOTAXRETENCIONCXP".

El estado de cuenta del proveedor quedaría como se muestra en la figura:

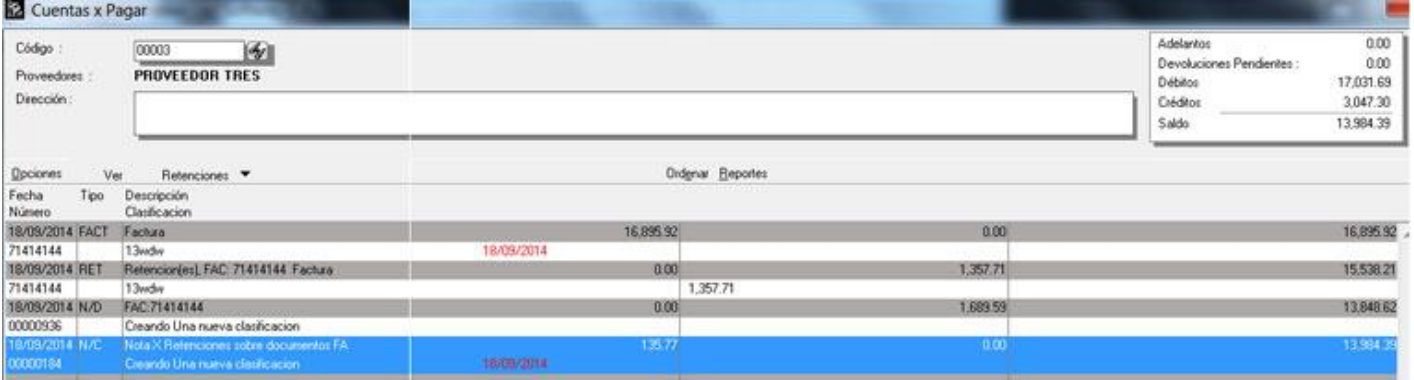

**20.- Libros de Compra y Ventas:** Los formatos configurables de libros de compras y ventas fueron modificados.

1. **Nueva banda de "Detalle de Retenciones".** Como se ve en la Figura ahora se puede incluir esta banda para aquellos usuarios que quieran reflejar en una banda aparte las retenciones de IVA.

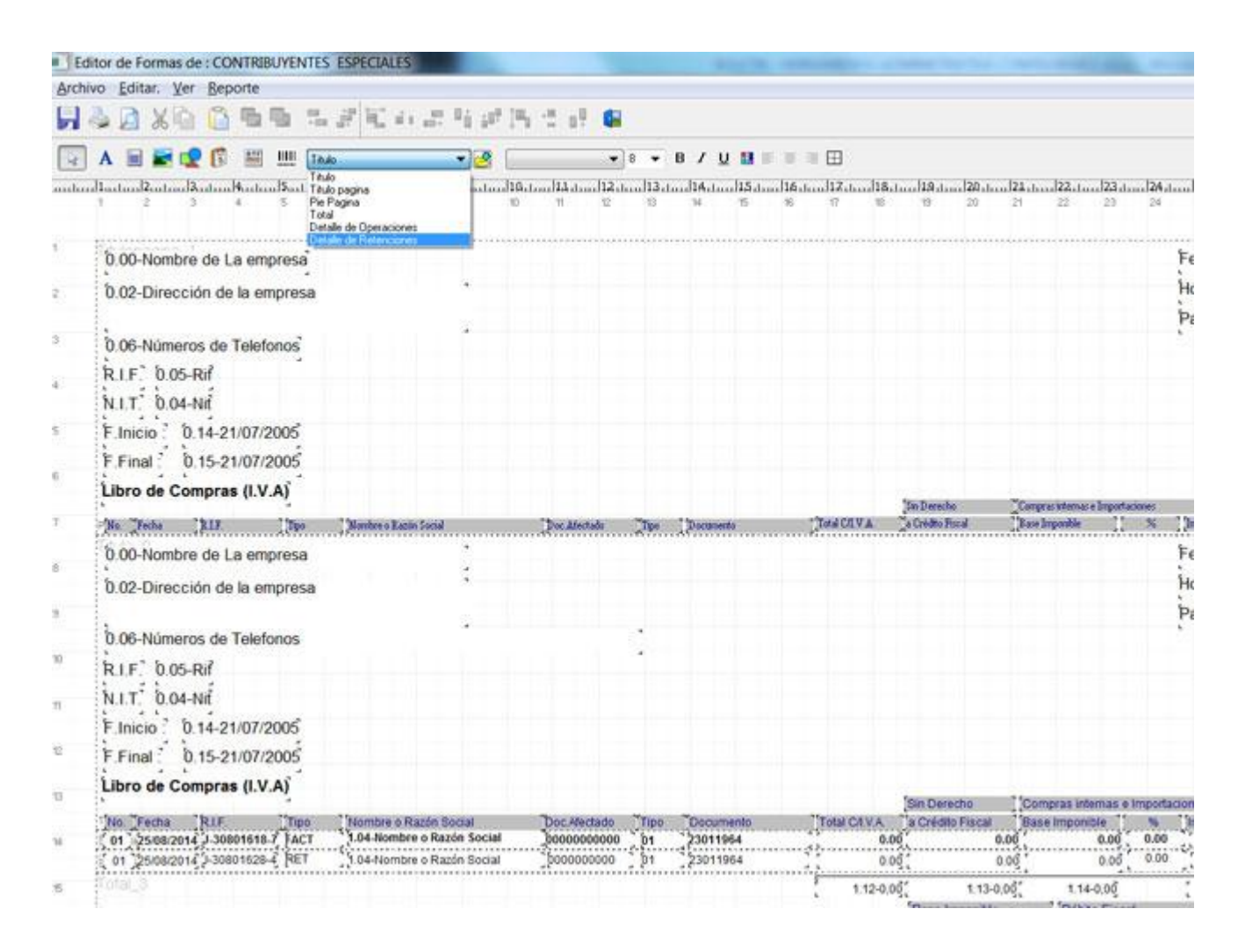

2. **Retenciones fuera de Período:** Ahora las retenciones que no corresponden al período actual son incluidas en el mismo libro y no en un formato adicional.

21.- A través de la Tecla Ctrl-R tenemos ahora el acceso directo al portal del Seniat para la validación **del RIF o cédula de los contribuyentes.** 

**22.- Comprobantes contables para cada caja chica:** Al momento de incluir una plantilla contable de caja chica se puede seleccionar una caja en específico.

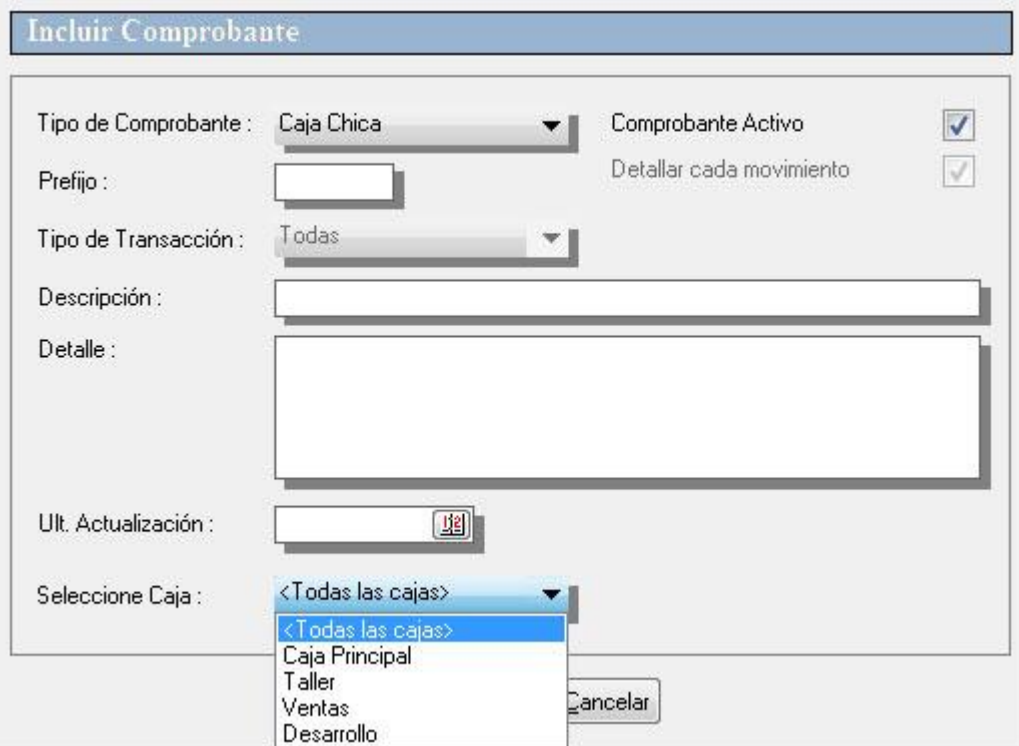

**23.- Modificación de precios de venta desde el modulo de Notas de Entrega de Proveedores:** Como bien es sabido las operaciones de Notas de Entrega no alteran el costo del producto, sin embargo a partir de esta versión y obedeciendo a las nuevas políticas que maneja el módulo de usuarios para estas transacciones, los precios de venta pueden ser modificados.

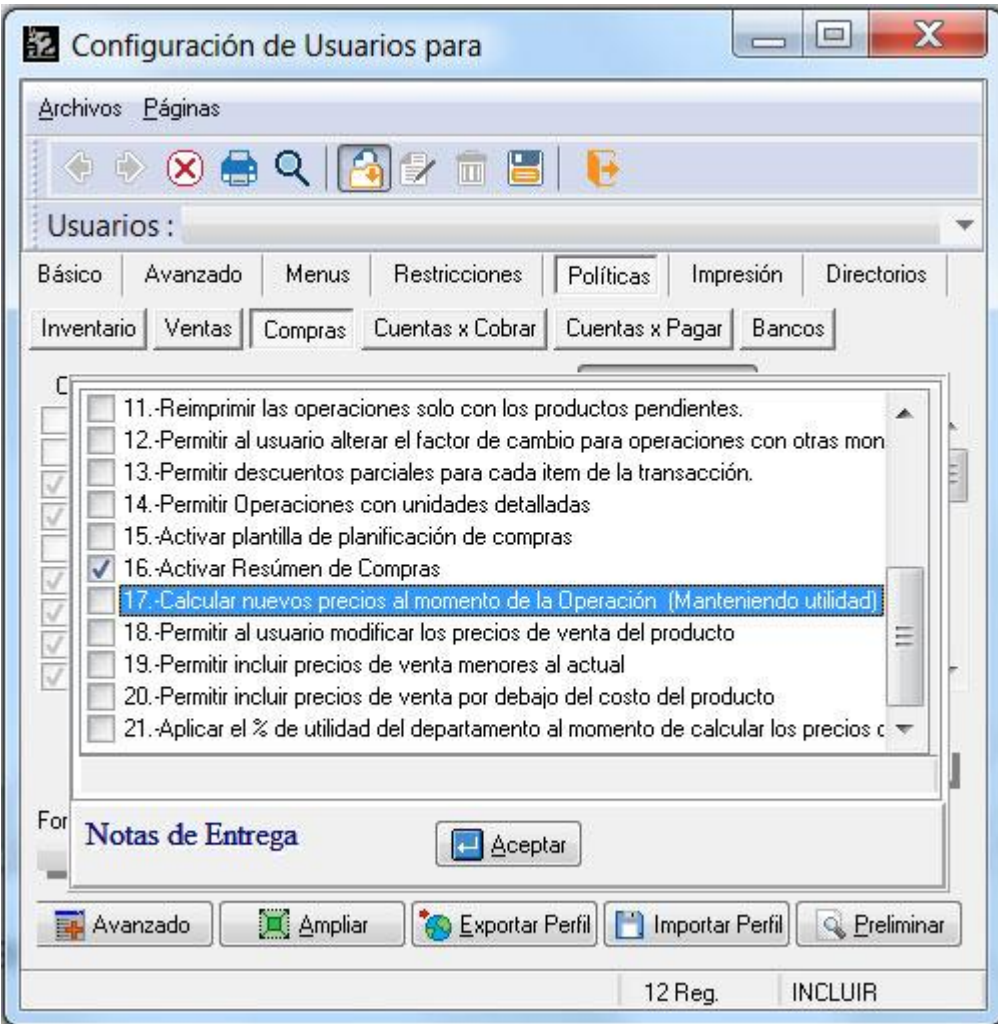

## **Capítulo** 2

#### **Revisiones:**

- 1. El módulo de liquidación de comisiones sólo procesa los vendedores activos de manera que el cierre de comisiones no se vea interrumpido x la presencia de vendedores inactivos en la base de datos.
- 2. Revisión del protocolo fiscal de la **Tally-Dascom** x problemas en el proceso de las devoluciones.
- 3. El nuevo formato de retenciones de I.V.A. no enumeraba correctamente las líneas cuando se hacían varios comprobantes (con la opción de un comprobante por cada retención)
- 4. Al momento de querer cambiar el ancho de las columnas en la ventana de visualización de proveedores, se perdía el filtro y mostraba todos los proveedores de la base de datos. Revisado y corregido.
- 5. El generador de reportes arrojaba un error "**could no convert variant of type (unicodestring) into type double**", en algunos casos cuando se combinaban las bandas de operaciones de inventario y detalle de operaciones de inventario. Revisado y corregido.
- 6. En los casos de existir una operación de venta que presentaba un adelanto y su respectiva devolución. Si ambas operaciones se anulaban el adelanto se duplicaba en las cuentas x cobrar. Revisado y corregido.
- 7. Revisado el comprobante de retención de IVA con las transacciones de "Notas de Débito" y la columna "Total compra con IVA" que no colocaba el signo negativo del monto.
- 8. Revisadas las variables 1.29 y 1.30 de los formatos de cuentas x cobrar que reflejan el número de giro actual y el total de giros. En las transacciones de venta con financiamiento estas variables no se imprimían.
- 9. En la configuración de plantillas contables, se presentaba un error "**List index out of bound**" al modificar un comprobante de inventario con cuentas múltiples. Revisado y corregido.
- 10. En el módulo de planificación de compras, al ejecutar la opción de igualar la cantidad con las ventas del periodo, las devoluciones se sumaban a las ventas del mes. Revisado y corregido.
- 11. La política de "incluir depósitos inactivos en la transacción" no estaba trabajando correctamente.
- 12. La reimpresión de una factura cuando se hacia desde el módulo de reimpresión externo de la aplicación no incluía la variable de detalle adicional del ítem. Revisado y corregido.

- 13. Al exportar el movimiento de unidades a solo texto la columna de retiros no salía. Revisado y corregido.
- 14. La variable 1.60 (Detalle de Retenciones de Formas de Pago) en cuentas x pagar no mostraba información al momento de la reimpresión.
- 15. **Error "Floating point Operation" al momento de actualizar una transacción de Venta o compra**: Existe una variable en el archivo Sfixed.Dat de nombre **FX\_SALDO** cuyo valor en algunos casos excedía el rango para una variable tipo **currency** del DbSys y generaba este error. Debido a que esta variable solo se mantenia x compatibilidad con versiones anteriores, fue suprimida del código de manera de no seguir incrementandose.

**NOTA:** Si este error se le presenta actualmente a alguna instalación se puede modificar su valor con el DbSys a cero sin causar problemas con la aplicación.

Esperamos que esta versión sea del agrado de todos ustedes, con la misma queremos reiterar el apoyo del equipo de trabajo a2 hacia toda la cadena de distribuidores aportando con esta nueva versión un grano más de arena de la montaña que todos estamos construyendo.

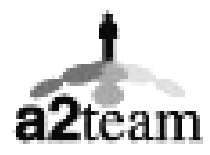

**a2team siempre trabajando para un futuro y el futuro es hoy.** 

**Para sus comentarios y dudas: [soporte@a2.com.ve](mailto:soporte@a2.com.ve)**